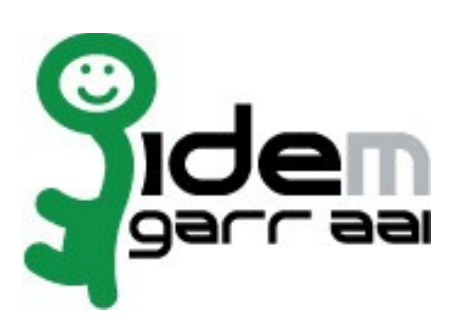

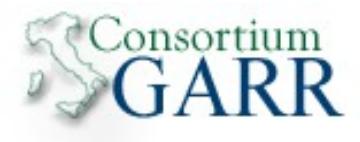

# **Installazione Shibboleth IDP 2.4.0 per Linux**

**28 Gennaio 2015**

**Autori: Marco Malavolti**

Credits: Switch AAI, Shibboleth

## Indice generale

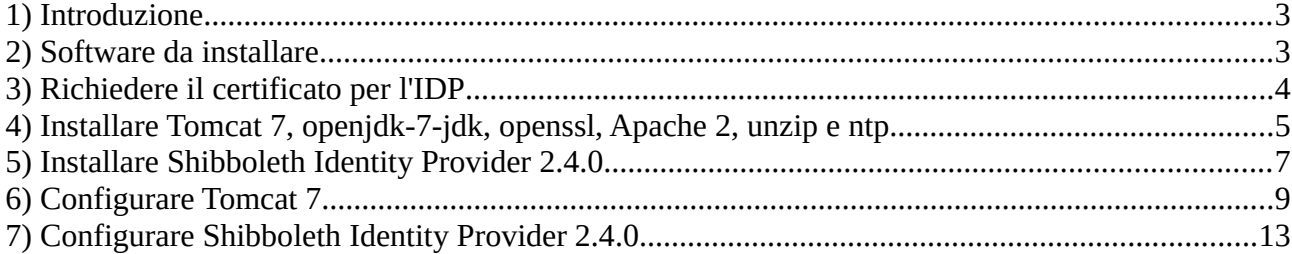

### **1 Introduzione**

Questo documento ha lo scopo di guidare l'utente nell'installazione di un IdP Shibboleth 2.4.0 con Tomcat 7 e Apache 2 come front-end.

### **2 Software da installare**

- openssl
- ca-certificates
- $\bullet$  ntp
- openjdk-7-jdk
- tomcat7
- apache2
- unzip
- expat (per il parsing di xml)
- idp [\(http://www.shibboleth.net/downloads/identity-provider/latest/\)](http://www.shibboleth.net/downloads/identity-provider/latest/)

### **3 Richiedere il certificato per l'IDP**

- 1) In linea con le **specifiche tecniche** della Federazione IDEM è necessario installare sulla porta 443 un certificato rilasciato da una CA riconosciuta. All'interno della comunità GARR è attivo il servizio di rilascio certificati server denominato **TCS** (TERENA Certificate Service). La caratteristica dei certificati TCS è quella di essere emessi da una CA commerciale che nello specifico consiste in **COMODO CA**.
	- L'elenco delle organizzazioni presso le quali il servizio TCS è gia' attivo è disponibile in<https://ca.garr.it/TCS/tab.php>
	- Se il servizio non fosse ancora attivo presso la vostra organizzazione è possibile contattare **GARR Certification Service** per avviare il procedimento di attivazione (email a [garr-ca@garr.it\)](mailto:garr-ca@garr.it)
- 2) Per generare una richiesta di certificato seguire le istruzioni suggerite nelle pagine di docu-mentazione TCS [\(https://ca.garr.it/TCS/doc\\_server.php\)](https://ca.garr.it/TCS/doc_server.php)
- 3) Le richieste di certificato devono essere inviate ai **referenti TCS** presenti nella vostra organizzazione (denominati Contatti Amministrativi TCS). Per conoscere i nomi dei Contatti Amministrativi nominati all'interno del vostro Ente inviare una mail di richiesta a [garr-ca@garr.it](mailto:garr-ca@garr.it)

### **4 Installare Tomcat 7, openjdk-7-jdk, openssl, Apache 2, unzip e**   $ntp<sup>1</sup>$  $ntp<sup>1</sup>$  $ntp<sup>1</sup>$

- 1) Installare i seguenti pacchetti Debian:
	- sudo apt-get install openjdk-7-jdk ca-certificates openssl ntp tomcat7 apache2 unzip
- 2) Aggiungere le seguenti variabili all'environment
	- sudo vim /etc/environment

CATALINA\_HOME=/usr/share/tomcat7

CATALINA\_OUT=/var/log/tomcat7/catalina.out

TOMCAT\_HOME=/var/lib/tomcat7

TOMCAT\_LOG\_DIR=/var/log/tomcat7

JAVA\_ENDORSED\_DIRS=/usr/share/tomcat7/endorsed

IDP\_HOME=/opt/shibboleth-idp

IDP\_SRC=/usr/local/src/shibboleth-identityprovider-2.4.0

IDP\_LOG=/opt/shibboleth-idp/logs/idp-process.log

3) Fare Logout e Login per attuare i cambiamenti all'environment della macchina

- 4) Avviare Tomcat:
	- service tomcat7 start

<span id="page-4-0"></span><sup>1</sup> per ubuntu 10.04 e superiori

#### **Passo Facoltativo) Amministrare Tomcat da http://localhost:8080/manager/html:**

- 1. Acquisire i permessi di root
	- sudo su -
- 2. Installare il pacchetto "tomcat7-admin" • apt-get install tomcat7-admin
- 3. Modificare "**\$CATALINA\_BASE/conf/tomcat-users.xml**" per aggiungere gli utenti:

```
<tomcat-users>
      ...
     <role rolename="manager"/>
     <role rolename="administrator"/>
     <user username="Admin" password="password_Amministratore" 
             roles="admin,manager"/>
      <user username="Manager" password="password_Manager" 
             roles="manager"/>
</tomcat-users>
```
### **5 Installare Shibboleth Identity Provider 2.4.0**

- 1) Acquisire i permessi di ROOT:
	- sudo su -
- 2) Spostarsi nella cartella /usr/local/src:
	- cd /usr/local/src
- 3) Scaricare lo Shibboleth IdP 2.4.0:
	- wget http://shibboleth.net/downloads/identity-provider/latest/shibboleth-identityprovider-2.4.0-bin.zip
	- unzip shibboleth-identityprovider-2.4.0-bin.zip
	- cd shibboleth-identityprovider-2.4.0
- 4) Modificare il file \$IDP\_SRC/src/main/webapp/WEB-INF/web.xml sostituendo *#your IP range#* con il proprio [CIDR:](http://en.wikipedia.org/wiki/CIDR)

```
<!-- Servlet for displaying IdP status. -->
<servlet>
    <servlet-name>Status</servlet-name>
     <servlet-class> 
         edu.internet2.middleware.shibboleth.idp.StatusServlet
     </servlet-class>
<!-- Space separated list of CIDR blocks allowed to access the status page -->
     <init-param>
         <param-name>AllowedIPs</param-name>
         <param-value>
             127.0.0.1/32 ::1/128 #your IP range#
         </param-value>
      </init-param>
      <load-on-startup>2</load-on-startup>
</servlet>
```
Questo attiverà la pagina https://idp.example.org/idp/status con cui visualizzare informazioni aggiuntive sull'IdP.

5) Installare l'IdP:

sh install.sh

[scegliere il FQDN per l'Identity Provider (Predefinito: "idp.example.org") e annotarsi per precauzione la password del suo keystore (Es. 123456) che **NON** servirà con questa modalità di installazione dello Shibboleth IdP]

(Lasciare come percorso di installazione quello predefinito "/opt/shibboleth-idp")

- 6) Copiare le librerie di Xerces (Java parser for XML) e di Xalan (Xalan è un XSLT processor per trasformare documenti XML in documenti HTML, testo, o altri documenti XML) in \$TOMCAT\_HOME:
	- cp -r \$IDP\_SRC/endorsed/ \$CATALINA\_HOME
- 7) Modificare i permessi per abilitare l'utente tomcat7 ad accedere alle directory dell'IdP:
	- chown tomcat7 \$IDP\_HOME/logs/
	- chown tomcat7 \$IDP\_HOME/metadata/
	- chown tomcat7 \$IDP\_HOME/credentials/
- 8) E i permessi sul certificato e la chiave creati dall' install.sh:
	- chmod 400 \$IDP\_HOME/credentials/idp.key
	- chmod 644 \$IDP\_HOME/credentials/idp.crt
	- chown tomcat7 \$IDP\_HOME/credentials/idp.key
	- chown tomcat7 \$IDP\_HOME/credentials/idp.crt

### **6 Configurare Tomcat 7**

- 1) Acquisire i permessi di ROOT:
	- sudo su -
- 2) Modificare "server.xml":
	- vim \$TOMCAT\_HOME/conf/server.xml

aggiungendo il seguente connettore:

```
<Connector port="8009"
            protocol="AJP/1.3" 
            redirectPort="443"
            address="127.0.0.1"
            enableLookups="false"
            tomcatAuthentication="false" />
```
E commentando il <Connector port=8080 ...

- 3) Modificare /etc/default/tomcat7:
	- vim /etc/default/tomcat7
	- a) Decommentare e modificare la JAVA\_HOME come segue:
		- JAVA\_HOME=/usr/lib/jvm/java-7-openjdk-amd64
	- b) Decommentare e modificare le JAVA\_OPTS come segue:
		- JAVA\_OPTS="-Djava.awt.headless=true -XX:+DisableExplicitGC -XX:+Use-ParallelOldGC -Xms256m -Xmx2g -XX:MaxPermSize=512m"

(In questo modo si configura la memoria della JVM per esaudire l'IdP Web Applica tion.Il valore per la memoria usata dipende dalla memoria fisica del server. Impostare Xmx (massimo heap space a disposizione della JVM) ad almeno 2GB e XX:MaxPermSize a 512 MB.)

- c) Decommentare la riga "#AUTHBIND=no" e modificarla in "AUTHBIND=yes" in modo da permettere a TOMCAT di poter usare le porte **inferiori** a 1024. (necessario per usare la 443)
- 4) Posizionare la chiave privata utilizzata per la creazione del Certificato del Server (**key-server.pem**) e il certificato del server che è stato rilasciato (**cert-server.pem** - es.: cert-9999-prova.lab.test.it.pem) nella cartella, da voi creata precedentemente, "\$IDP\_HOME/credentials".
- 5) Depositare l' IdP WAR file, localizzato in \$IDP\_HOME/war/ usando un context deployment fragment:

La normale procedura per il deploying delle Web Application in Tomcat è attuata mediante la copia del file WAR nella cartella webapps/ di Tomcat.

Tuttavia, quando questa procedura viene eseguita, Tomcat espande il WAR file (ottenendo così il file idp/ nella cartella webapps/ ma senza cancellare il file WAR) e carica la nuova versione dell'applicazione in "work/Catalina/localhost/". Questo può causare l'utilizzo di una precedente versione del WAR anche se viene copiata una versione nuova nella giusta posizione (webapps/).

Per ovviare a questo inconveniente, viene raccomandato di usare un context deployment fragment. Questo significa che si userà un piccolo pezzo di XML per dire a Tomcat dove andare a prendere il WAR e fornire qualche proprietà da usare quando Tomcat caricherà l'applicazione.

6) Creare e Modificare il file "idp.xml":

sudo vim /etc/tomcat7/Catalina/localhost/idp.xml

e copiarvi dentro il seguente pezzo di codice:

```
<Context docBase="/opt/shibboleth-idp/war/idp.war"
          privileged="true"
          antiResourceLocking="false"
          antiJARLocking="false"
          unpackWAR="false" 
          swallowOutput="true" />
```
- 7) Abilitare il modulo "**SSL**" e il modulo "**proxy\_ajp**" di Apache2:
	- sudo a2enmod ssl proxy\_ajp ; service apache2 restart
- 8) Creare un copia del file "default-ssl" in "/etc/apache2/sites-available" nominata "idp-ssl" con le seguenti modifiche:

```
<VirtualHost _default_:443>
   ServerName idp.example.org:443
   ServerAdmin admin@example.org
   DocumentRoot /var/www
   <Proxy ajp://localhost:8009>
       Allow from all
   </Proxy>
   ProxyPass /idp ajp://localhost:8009/idp retry=5
   ProxyPassReverse /idp ajp://localhost:8009/idp retry=5
   SSLEngine On
   SSLCipherSuite HIGH:MEDIUM:!aNULL:!MD5
   SSLProtocol all -SSLv2 -SSLv3
   SSLCertificateFile /opt/shibboleth-idp/certs/cert-server.pem
   SSLCertificateKeyFile /opt/shibboleth-idp/certs/key-server.pem
   SSLCertificateChainFile /opt/shibboleth-idp/certs/Terena-Chain.pem
   BrowserMatch "MSIE [2-6]" \
                 nokeepalive ssl-unclean-shutdown \
                 downgrade-1.0 force-response-1.0
   # MSIE 7 and newer should be able to use keepalive
   BrowserMatch "MSIE [17-9]" ssl-unclean-shutdown
```

```
</VirtualHost>
```

```
<VirtualHost _default_:8443>
    ServerName idp.example.org:8443
    ServerAdmin admin@example.org
    DocumentRoot /var/www
    <Proxy ajp://localhost:8009>
        Allow from all
    </Proxy>
    ProxyPass /idp ajp://localhost:8009/idp retry=5
    ProxyPassReverse /idp ajp://localhost:8009/idp retry=5
    SSLEngine On
    SSLCipherSuite HIGH:MEDIUM:!aNULL:!MD5
    SSLProtocol all -SSLv2 -SSLv3
    SSLVerifyClient optional_no_ca
    SSLVerifyDepth 10
    SSLCertificateFile /opt/shibboleth-idp/credentials/idp.crt
    SSLCertificateKeyFile /opt/shibboleth-idp/credentials/idp.key
    BrowserMatch "MSIE [2-6]" \
                 nokeepalive ssl-unclean-shutdown \
                 downgrade-1.0 force-response-1.0
    # MSIE 7 and newer should be able to use keepalive
    BrowserMatch "MSIE [17-9]" ssl-unclean-shutdown
</VirtualHost>
```
- 9) Aggiungere "Listen 8443" alle porte ascoltate da Apache2 "/etc/apache2/ports.conf" e attivare il nuovo **idp-ssl** site con "a2ensite idp-ssl"
- 10) Prelevare la **Terena Chain**:
	- wget https://ca.garr.it/mgt/Terena-chain.pem -O /opt/shibbolethidp/certs/Terena-chain.pem

11) Salvare e riavviare Tomcat:

- service tomcat7 restart
- 12) Installazione dell'IdP conclusa, testiamolo!

Aggiungere al file /etc/hosts la seguente riga:

127.0.1.1 idp.example.org idp

Aprite 1 finestra del Browser e digitate: https://idp.example.org/idp/profile/Status e deve darvi  $\overline{OK}$  =  $\geq$  IdP funzionante su HTTPS

**N.B.:** Ogni volta che si cambia WAR in /opt/shibboleth-idp/war facendo il suo Undeploy da

Tomcat Manager o altro, BISOGNA ricordarsi di ricreare l'**idp.xml** dentro a /etc/tomcat7/Catalina/localhost/ che indica a Tomcat7 di prendere il nuovo WAR.

### **7 Configurare Shibboleth Identity Provider 2.4.0**

- 1) Acquisire i permessi di ROOT:
	- sudo su -
- 2) Modificare "logging.xml":
	- vim /opt/shibboleth/conf/logging.xml

```
<!-- Logs IdP, but not OpenSAML, messages -->
<logger name="edu.internet2.middleware.shibboleth" level="DEBUG"/>
<!-- Logs OpenSAML, but not IdP, messages -->
<logger name="org.opensaml" level="DEBUG"/>
<!-- Logs LDAP related messages -->
<logger name="edu.vt.middleware.ldap" level="DEBUG"/>
<!-- Logs inbound and outbound protocols messages at DEBUG level-->
<logger name="PROTOCOL_MESSAGE" level="DEBUG" />
```
- 3) Installare expat (necessario per utilizzare il comando xmlwf per la verifica dei file.xml)
	- apt-get install expat
- 4) Modificare "handler.xml":
	- vim \$IDP HOME/conf/handler.xml
		- a) Disabilitare il blocco relativo all'endpoint RemoteUser (commentandolo)
		- b) Abilitare il blocco relativo all'endpoint UsernamePassword (decommendandolo)
- 5) Modificare il file di configurazione login.config
	- vim \$IDP\_HOME/conf/login.config

come segue:

a) **Esempio** di connessione a LDAP senza SSL:

```
edu.vt.middleware.ldap.jaas.LdapLoginModule required
ldapUrl="ldap://ldap.example.it:389" 
baseDn="dc=example,dc=it" 
bindDn="cn=ldapadmin,dc=example,dc=it"
bindCredential="password_serviceUser" 
ssl="false"
userFilter="uid={0}" 
subtreeSearch="true";
```
b) **Esempio** di connessione LDAP con SSL:

```
edu.vt.middleware.ldap.jaas.LdapLoginModule required
ldapUrl="ldaps://ldap.example.it:636" 
baseDn="dc=example,dc=it" 
bindDn="cn=ldapadmin,dc=example,dc=it"
bindCredential="password_serviceUser" 
ssl="true"
userFilter="uid={0}" 
subtreeSearch="true";
```
c) **Esempio** di connessione LDAP con TLS:

```
edu.vt.middleware.ldap.jaas.LdapLoginModule required
ldapUrl="ldap://ldap.example.it:389" 
baseDn="dc=example,dc=it" 
bindDn="cn=ldapadmin,dc=example,dc=it"
bindCredential="password_serviceUser" 
tls="true"
userFilter="uid={0}" 
subtreeSearch="true";
```
- 6) Gestire eduPersonTargetID come tipo StoredID:
	- apt-get istall mysql-server
	- cd /usr/local/src/
	- wget -O mysql-connector-java-5.1.25.zip http://dev.mysql.com/get/Downloads/Connector-J/mysql-connector-java-5.1.25.zip/from/http://cdn.mysql.com/
	- cp /usr/local/src/mysql-connector-java-5.1.25/mysql-connector-java-5.1.25.zip.jar \$TOMCAT\_HOME/common/
	- cp /usr/local/src/mysql-connector-java-5.1.25/mysql-connector-java-5.1.25.zip.jar \$IDP\_HOME/lib/
	- mysql -u root -p  $/*$  necessario per accedere come root a mysql  $*/$
	- mysql> SET NAMES 'utf8';
	- mysql> SET CHARACTER SET utf8;
	- mysql> CHARSET utf8;
	- mysql> CREATE DATABASE IF NOT EXISTS userdb CHARACTER SET=utf8; per creare il database "**userdb**" di test. Vi restituirà: " Query OK, 1 row affected (0.00 sec) "
- mysql> grant all privileges on userdb.\* to root@localhost identified by 'yourPassword';
- mysql> use userdb;  $\frac{1}{2}$  /\* Così gli dico di usare il database che abbiamo creato \*/
- mysql> CREATE TABLE shibpid
	- -> (
	- -> localEntity TEXT NOT NULL,
	- -> peerEntity TEXT NOT NULL,
	- -> principalName VARCHAR(255) NOT NULL default '',
	- -> localId VARCHAR(255) NOT NULL,
	- -> persistentId VARCHAR(36) NOT NULL,
	- -> peerProvidedId VARCHAR(255) NULL,

-> creationDate timestamp NOT NULL default CURRENT\_TIMESTAMP on update CURRENT\_TIMESTAMP,

- -> deactivationDate timestamp NULL default NULL,
- -> KEY persistentId (persistentId),
- -> KEY persistentId\_2 (persistentId, deactivationDate),
- -> KEY localEntity (localEntity(16), peerEntity(16), localId),
- -> KEY localEntity\_2 (localEntity(16), peerEntity(16), localId,
- -> deactivationDate)
- -> ) ENGINE=MyISAM DEFAUL CHARSET=utf8;
- mysql> use mysql;
- mysql> INSERT INTO user (Host, User, Password, Select\_priv, Insert\_priv, Update\_priv, Delete\_priv, Create\_tmp\_table\_priv, Lock\_tables\_priv, Execute\_priv) VALUES ('localhost','*idem*',PAS-SWORD(*'demo'*), 'Y','Y','Y','Y','Y','Y','Y');
- mysql> FLUSH PRIVILEGES;
- mysql> GRANT ALL ON userdb.\* TO '*idem*'@'localhost' IDENTIFIED BY *'demo'*;
- mysql> FLUSH PRIVILEGES;
- mysql> QUIT
- 7) Modificare il file \$IDP\_HOME/conf/attribute-resolver.xml come segue:
	- a) Decommentare tutti gli <resolver:AttributeDefinition .... > ed effettuare le modifiche sottostanti:

```
<resolver:AttributeDefinition 
           xsi:type="ad:SAML2NameID" 
           id="eduPersonTargetedID"
           nameIdFormat="urn:oasis:names:tc:SAML:2.0:nameid-
                          format:persistent"
```

```
 sourceAttributeID="persistentID">
 <resolver:Dependency ref="storedID" />
 <resolver:AttributeEncoder 
           xsi:type="enc:SAML1XMLObject" 
          name="urn:oid:1.3.6.1.4.1.5923.1.1.1.10" />
 <resolver:AttributeEncoder 
           xsi:type="enc:SAML2XMLObject"
           name="urn:oid:1.3.6.1.4.1.5923.1.1.1.10" 
           friendlyName="eduPersonTargetedID" />
```

```
</resolver:AttributeDefinition>
```
#### b) **NON DECOMMENTARE** il seguente frammento:

```
<!-- Do NOT use the version of eduPersonTargetedID defined below unless you un-
derstand why it was deprecated and know that this reason does not apply to you.
<! -<resolver:AttributeDefinition xsi:type="ad:Scoped" idID.old" scope="example.it"
sourceAttributeID="persistentID">
<resolver:Dependency ref="storedID" />
<resolver:AttributeEncoder xsi:type="enc:SAML1ScopedString" 
name="urn:mace:dir:attribute-def:eduPersonTargetedID" />
</resolver:AttributeDefinition>
-->
```
c) Personalizzare i <resolver:DataConnector ... /> in modo che:

```
<!-- Example LDAP Connector -->
<resolver:DataConnector id="myLDAP" 
                        xsi:type="LDAPDirectory" 
                        ldapURL="ldap://ramo1.di.ldap.da.reperire
                                   ldap://ramo2.di.ldap.da.reperire
                                  ldap://ramoN.di.ldap.da.reperire"
                        baseDN="dc=dc_di_ldap,dc=dc_di_ldap"
                         useStartTLS="true" /* se LDAP con TLS */
                        /* Parametri omissibili */
                        principal="cn=admin_di_ldap,dc=garr,dc=it"
                        principalCredential="password_principal">
                        /*************************/
```

```
<dc:FilterTemplate>
                               \leq! [CDATA[
                               (uid=$requestContext.principalName)
                               11></dc:FilterTemplate>
                  </resolver:DataConnector>
<resolver:DataConnector xsi:type="StoredId"
                      xmlns="urn:mace:shibboleth:2.0:resolver:dc"
                       id="storedID"
                       sourceAttributeID="uid"
                       generatedAttributeID="persistentID"
                       salt="Stringa-casuale-generabile-con `openssl rand -base64
36 2>/dev/null` ">
      <resolver:Dependency ref="myLDAP" />
      <ApplicationManagedConnection 
                  jdbcDriver="com.mysql.jdbc.Drive"
                  jdbcURL="jdbc:mysql://localhost:3306/userdb?
autoReconnect=true"
                  jdbcUserName="idem" 
                  jdbcPassword="demo" />
</resolver:DataConnector>
```
d) Modificare il file attribute-filter.xml (quello gestito da IDEM lo potete prelevare da [QUI\)](http://www.garr.it/idem-conf/attribute-filter.xml) per fare in modo che l'IdP rilasci qualche attributo, per esempio:

```
<!-- Release the transient ID to anyone →
<afp:AttributeFilterPolicy id="releaseTransientIdToAnyone">
   <afp:PolicyRequirementRule xsi:type="basic:ANY"/>
   <afp:AttributeRule attributeID="transientId">
      <afp:PermitValueRule xsi:type="basic:ANY"/>
   </afp:AttributeRule>
</afp:AttributeFilterPolicy>
<afp:AttributeFilterPolicy id="attributesToAnyone">
   <afp:PolicyRequirementRule xsi:type="basic:ANY"/>
   <afp:AttributeRule attributeID="eduPersonTargetedID">
     <afp:PermitValueRule xsi:type="basic:ANY" />
   </afp:AttributeRule>
   <afp:AttributeRule attributeID="eduPersonScopedAffiliation">
     <afp:PermitValueRule xsi:type="basic:ANY"/>
   </afp:AttributeRule>
</afp:AttributeFilterPolicy>
     <!-- Specified SP Example -->
     <afp:AttributeFilterPolicy id="specifiedSPexample"> 
         <afp:PolicyRequirementRule 
             xsi:type="basic:AttributeRequesterString" 
             value="https://entityid.of.sp/shibboleth" />
```

```
 <afp:AttributeRule attributeID="commonName">
   <afp:PermitValueRule xsi:type="basic:ANY" />
 </afp:AttributeRule> 
 <afp:AttributeRule attributeID="mail">
   <afp:PermitValueRule xsi:type="basic:ANY" />
 </afp:AttributeRule>
```
</afp:AttributeFilterPolicy>

- 8) Aggiungere le informazioni indicate dal [template di IDEM](https://www.idem.garr.it/it/documenti/doc_download/257-idp-metadata-template) al metadata del proprio IdP:
	- vim /opt/shibboleth-idp/metadata/idp-metadata.xml
- 9) Prelevare il certificato con cui verranno validati i metadati scaricati:
	- cd \$IDP HOME/credentials
	- wget https://idem.garr.it/documenti/doc\_download/321-idem-metadatasigner-2019 -O idem\_signer\_2019.pem

10) Modificare il proprio **relying\_party.xml** come segue:

vim \$IDP HOME/conf/relying party.xml

```
 <metadata:MetadataProvider id="IDEM-Test-Federation" 
       xsi:type="metadata:FileBackedHTTPMetadataProvider" 
       metadataURL="http://www.garr.it/idem-metadata/idem-test-metadata-sha256.xml"
       backingFile="/opt/shibboleth-idp/metadata/signed-test-metadata.xml" 
       minRefreshDelay="PT5M" maxRefreshDelay="PT4H">
    <metadata:MetadataFilter xsi:type="metadata:ChainingFilter">
       <metadata:MetadataFilter xsi:type="metadata:SignatureValidation" 
           trustEngineRef="shibboleth.MetadataTrustEngine" 
           requireSignedMetadata="true" /> 
       </metadata:MetadataFilter> 
    </metadata:MetadataProvider>
. . .
(Commentare lo shibboleth.MetadataTrustEngine d'esempio)
<!-- Trust engine per la federazione IDEM --> 
    <security:TrustEngine id="shibboleth.MetadataTrustEngine" 
        xsi:type="security:StaticPKIXSignature">
        <security:ValidationInfo id="IDEMFederationCredentials" 
           xsi:type="security:PKIXFilesystem"> 
           <security:Certificate>
              /opt/shibboleth-idp/credentials/idem_signer_2019.pem
           </security:Certificate> 
        </security:ValidationInfo>
    </security:TrustEngine>
```
11) Riavviare Tomcat:

• service tomcat7 restart

12) Registrare i metadati dell'IdP, ottenibili dalla URL "https://**##idp.example.org##**/idp/profile/Metadata/SAML" nell' IDEM Entity Registry: [https://registry.idem.garr.it](https://registry.idem.garr.it/)

(in caso di problemi contattare [idem-help@garr.it\)](mailto:idem-help@garr.it)

13) Verificare che compaia la pagina di Login dopo essere acceduti al proprio IDP dalla pagina del Service Provider di Test [\( https://sp-test.garr.it\)](https://sp-test.garr.it/) inviato da [idem-help@garr.it](mailto:idem-help@garr.it)